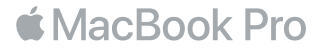

## 歡迎使用 MacBook Pro

讓我們開始吧。MacBook Pro 會在您掀起螢幕時自動開機。「設定輔助程式」將接著引導您透過一些簡單的 步驟來完成設定並立即開始使用。 它會協助您連接 Wi-Fi 網路、建立使用者帳號、設定 Touch ID 和 Apple Pay,以及啟用 Siri。它也可以將您的文件、照片、音樂和其他內容從另一部 Mac 或 PC 移轉到新的 MacBook Pro 上。

您可以在「設定輔助程式」中使用 Apple ID 來登入。這樣會設定您在 App Store 和 iTunes Store 中,以 及在「訊息」和 FaceTime 等 App 中使用的帳號。它也會設定 iCloud,因此像「郵件」、「聯絡資訊」、行事 曆」和 Safari 等 App 都能擁有最新的資訊。如果您沒有 Apple ID,可以在「設定輔助程式」中建立帳號。

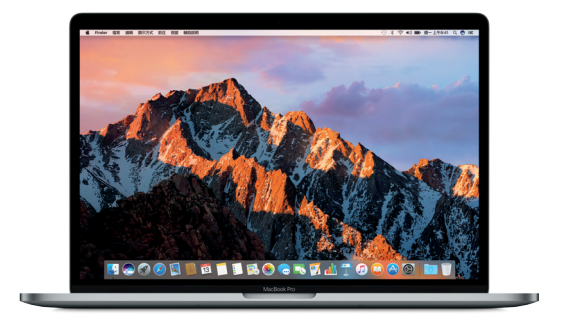

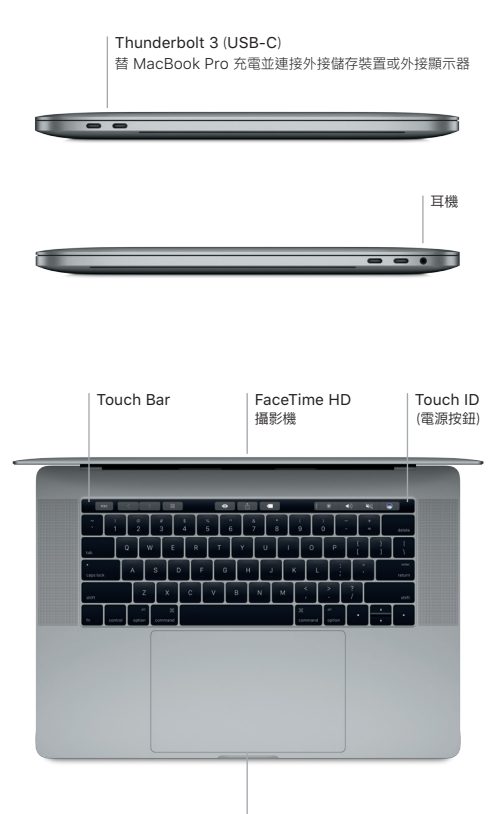

Force Touch 觸控式軌跡板

## 瞭解您的桌面

您可以在 MacBook Pro 的桌面上找到所有項目並執行任何工作。您可以將最常使用的 App 放在螢幕下 方的 Dock 上。請打開「系統偏好設定」來自定您的桌面和其他設定。按一下 Finder 圖像來取用您所有的 檔案和檔案夾。

最上方的選單列提供有關 MacBook Pro 的實用資訊。 若要檢查無線 Internet 連線的狀態,請按一下 Wi-Fi 圖像。 只要您開口說話,Siri 隨時可幫您尋找資訊、找出檔案,以及在 Mac 上完成各種任務。

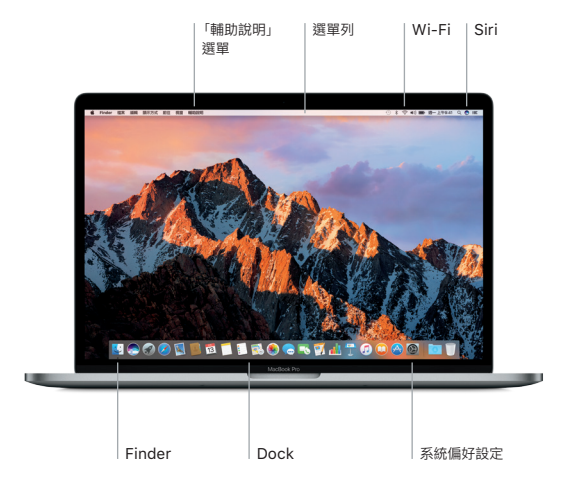

# 使用 Touch Bar 與 Touch ID

鍵盤最上方的 Touch Bar 會視您目前的應用程式和作業而動態化變動。您可以在 Touch Bar 中使用熟悉 的手勢,如滑動和點按。常用的系統控制項目如音量和亮度位於右側的「控制條」中。點一下或滑動箭頭 (<) 來展開或收合「控制條」。

Touch ID 感應器位於 Touch Bar 右側。當您設定好 Touch ID 後,可以使用指紋來解鎖 MacBook Pro 以及從 App Store、iBooks Store、iTunes Store 和許多您喜愛的網站使用 Apple Pay 購買項目。

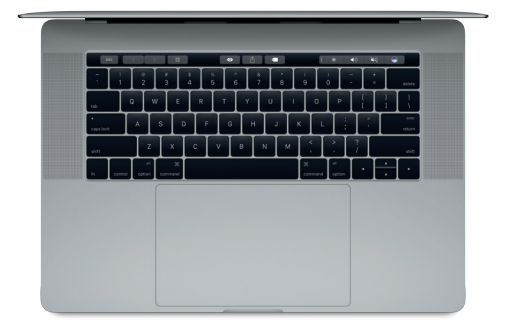

# 使用 Multi-Touch 手勢來控制您的 Mac

在觸控式軌跡板上使用簡單的手勢,您便可在 MacBook Pro 上執行許多操作。搭配內建壓力感測功能, 觸控式軌跡板可以分辨輕和重的壓按力度。如需更多資訊,請在 Dock 上選擇「系統偏好設定」,然後按一 下「觸控式軌跡板」。

- 點按 按下觸控式軌跡板上的任一處。
- ●● 輔助按鈕 (點按右鍵) 用兩指按一下來打開快速鍵選單。

兩指捲動 沿著觸控式軌跡板掃動兩指,來向上、 向下或左右捲動。

滑動來導覽 以兩指滑動來翻動網頁、文件等等。

### 備份資料

您可以使用 Time Machine 搭配 AirPort Time Capsule(需另外購買),以無線方式來備份您的 MacBook Pro。請打開「系統偏好設定」並且按一下 Time Machine 圖像來開始備份。

#### 重要事項

開始使用您的電腦前,請先詳細閱讀本文件和「MacBook Pro 資訊」指南中的安全資訊。

#### 更多資訊

若要在 iBooks 中閱讀「MacBook Pro 重要事項」指南,請打開 iBooks,然後在 iBooks Store 中搜尋 「MacBook Pro 重要事項」。您也可以在 www.apple.com/tw/macbook-pro 網站中找到更多資訊、 觀賞示範影片和進一步瞭解 MacBook Pro 的相關功能。

#### 輔助說明

您可以在「Mac 輔助說明」中找到問題的解答、說明和疑難排解的相關資訊。請按一下 Finder 圖像,按一 下選單列上的「輔助說明」,然後選擇「Mac 輔助說明」或「瞭解您的 Mac」。

### macOS 工具程式

如果您的 MacBook Pro 發生問題,「macOS 工具程式」可協助您從 Time Machine 備份回復軟體和 資料,或者重新安裝 macOS 和 Apple App。若您的 MacBook Pro 偵測到問題,請重新啟動電腦並同 時按住 Command 鍵和 R 鍵來打開「macOS 工具程式」。

### 支援

請參訪 [www.apple.com/tw/support/macbookpro](http://www.apple.com/tw/support/macbookpro) 網站以取得 MacBook Pro 的技術支援。 或撥打 0800 095 988。 [www.apple.com/support/country](http://www.apple.com/support/country)

部分功能不適用於部分地區。

TM and © 2016 Apple Inc. 保留一切權利。 Designed by Apple in California. Printed in XXXX. TA034-01447-A